# applytoeducation

Questions? Contact 1877 900 5627 or email [info@applytoeducation.com](mailto:info@applytoeducation.com) 5:30 am to 5:00 pm MST (M-F)

Follow the steps below to register as an applicant with [Grande Yellowhead Public](https://gypsd.simplication.com/WLSBLogin.aspx) School Division. If you have any questions, don't hesitate to contact the Customer Service number provided above.

### **Internal Applicant Instructions**

Follow the steps below to register as an 'Internal Applicant'. If you have any questions, don't hesitate to contact the Customer Service number provided below.

- Go to<https://gypsd.simplication.com/WLSBLogin.aspx> and log into your account.
- If you do NOT have an existing account, select the **Register** option to create an account. You will be required to create a username/password that you will need to use to sign into your account to access the postings.

## **How to Register for Internal Access**

1. Under the **Account** section, select **Register for Internal Account.**

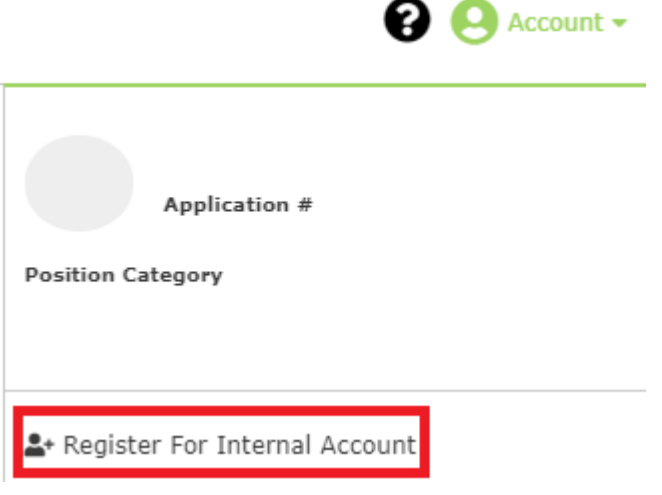

- 2. Fill out the registration and click submit
- 3. Send an email to [hrsupport@gypsd.ca](mailto:hrsupport@gypsd.ca) requesting that you be approved as an internal applicant in ApplyToEducation.

**NOTE:** An email confirmation will be sent to you once the HR department has approved your access.

# **How to Apply to Internal Postings**

- 1. Log into your [account](https://gypsd.simplication.com/WLSBLogin.aspx) and access the **Search Jobs** page in the **Job Postings** section. \*Ensure that the 'Display internal/occasional postings' toggle is on.\*
- 2. Click on the posting title.
- 3. Answer any job-related questions and upload a custom résumé or cover letter to the posting.
- 4. Click the **'Apply'** button to submit your application.

# applytoeducation

Questions? Contact 1877 900 5627 or email [info@applytoeducation.com](mailto:info@applytoeducation.com) 5:30 am to 5:00 pm MST (M-F)

### **How Do I Confirm that I've Applied to a Job Posting?**

After you click the **'Apply'** button you will receive 3 confirmations:

- 1. A pop-up message will confirm your successful application
- 2. You will receive a confirmation email
- 3. The job posting will also appear in your **Job Application Log** in the **Job Postings** section in your account

**NOTE:** If you wish to make any changes to your resume or job-related questions, please go to your **'Job Applications Log'** to make the changes. HOWEVER, once the posting closes, you will no longer be able to update your application for the posting.

#### **How to Set up an Internal Job Alert**

- 1. From the **Job Postings** section access the **Manage Job Alerts** page
- 2. Put a checkmark beside the option to be emailed when your employer posts internal jobs:

 $\boxdot$  I wish to be emailed when my employer posts Internal job(s).

### **My Username and/or Password Assistance**

- 1. If you forget your user name and password, visit<https://gypsd.simplication.com/WLSBLogin.aspx> and click 'Forgot Username or Password?'
- 2. Enter your email address you registered with and a password reset link will be sent by email.

### **Do you need further assistance?**

If you need help, please contact ApplytoEducation's Customer Care department at 1877-900-5627.

You can also send an email to [info@applytoeducation.com](mailto:info@applytoeducation.com)

ApplyToEducation is available Monday to Friday between 5:30 am to 5:00 pm MST.

You can also use the 'Help and Training' section in your account for immediate assistance.

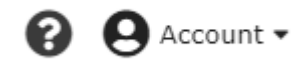